# *Workshop* **Pembuatan** *Feed* **Instagram Taruna Siaga Bencana Di Dinas Sosial Provinsi Sumatera Selatan Abdul Rahman1\*) , Daniel Udjulawa<sup>2</sup> , & Mulyati<sup>3</sup>**

<sup>1,2</sup>Universitas Multi Data Palembang, Informatika, <sup>3</sup>Universitas Multi Data Palembang, Sistem Informasi Email: <sup>1</sup>arahman@mdp.ac.id, <sup>2</sup>daniel@mdp.ac.id, <sup>3</sup>muliati@mdp.ac.id

*Key Words:* Adobe Photoshop; Instagram; Feed;

*Abstract: The purpose of the implementation of this workshop can provide insight to the TAGANA South Sumatra team in the creation of content that will be uploaded on sosial media, one of which is Instagram. The use of Instagram, the majority of which is to use videos and pictures is an interesting thing to be able to convey and even promote activities from TAGANA South Sumatera. The application used is Adobe Photoshop. In this activity using discussion methods, by applying this discussion method can provide training and mentoring. So that the participants can be closer and feel interested so that it is easily accepted by the participants. The final result of this workshop the participants can move their creativity in creating an Instagram feed so that it attracts the attention of the public.* 

*Abstrak: Tujuan dari pelaksanaan workshop ini dapat memberikan wawasan kepada para tim TAGANA Sumatera Selatan dalam pembuatan konten yang akan diupload di media sosial salah satunya media tersebut adalah Instagram. Penggunaan Instagram yang mayoritasnya adalah menggunakan video dan gambar merupakan hal yang menarik untuk dapat menyampaikan bahkan mempromosikan kegiatan dari TAGANA Sumatera Selatan. Aplikasi yang digunakan dalam workshop ini adalah Adobe Photoshop. Dalam kegiatan ini menggunakan metode diskusi, dengan menerapkan metode diskusi ini dapat memberikan pelatihan dan pendampingan. Sehingga para peserta dapat lebih dekat dan merasa tertarik dan mudah diterima oleh para peserta. Hasil akhir dari workshop ini para peserta dapat menggerakkan kreativitasnya dalam membuat feed Instagram sehingga lebih menarik perhatian para masyarakat.* 

Rahman. (2021). *Workshop* Pembuatan *Feed* Instagram Taruna Siaga Bencana Di Dinas Sosial Provinsi Sumatera Selatan. Jurnal Pengabdian Kepada Masyarakat *Fordicate* 

#### **PENDAHULUAN**

Penggunaan media sosial dari masa ke masa membuat para pelaku bisnis maupun kegiatan sosial lebih mudah mengenalkan kegiatannya kepada khalayak ramai. Dengan adanya fasilitas dari media sosial dapat lebih mudah dan cepat memasarkan atau memberikan informasi dengan salah satu cara membuat konten yang rutin. Media sosial adalah media *online* yang dimanfaatkan sebagai sarana pergaulan sesual secara online di internet. Di media sosial, proses interaksi dan komunikasi dapat dilakukan sesama penggunanya. Sesama pengguna dapat dapat saling berinteraksi, berkomunikasi, berbagi informasi dan kegiatan lainnya. Teknologi media sosial menggunakan teknologi berbasis internet atau aplikasi yang dapat mengubah suatu komunikasi ke dalam bentuk komunikasi yang dapat saling berinteraksi. Contoh media sosial yang populer dan banyak penggina di Indoensia diantaranya Facebook, YouTube, Blog, Twitter, Instagram [1].

Menurut Utari [2], media sosial adalah sebagai sebuah media *online* dimana para penggunanya dapat dengan saling berpartisipasi. Berpartisipasi dalam arti pengguna dapat saling berinteraksi denganmudah dalam berbagi informasi, menciptakan gambar dalam bentuk konten atau isi yang informasi yang akan disampaikan kepada orang lain, memberikan balasan komentar pada masukan yang disampaikan pengguna lain serta kominkasi lainnya yang ada dalam fasilitas media sosial. Kita dapat melakukan semuanya dengan cepat dan tanpa batas. Penerbitan sangat penting dalam hal menampilkan atau mempromosikan potensi bidang apapun, baik itu potensi sumber daya manusia atau potensi daerah yang ada seperti potensi sumber daya alam. Dengan media sosial, siapapun dapat mempublikasikan informasi dengan sangat mudah dan dengan biaya yang sangat murah, terutama dalam perkembangan media sosial.

Taruna Siaga Bencana (TAGANA) Palembang berlokasikan di kantor Dinas Sosial - Jalan Kapten Anwar Sastro No.1246, Sei Pangeran, Ilir Timur I Palembang. Dinas Sosial Sumatera Selatan telah menyiagakan TAGANA menjadi garda terdepan dalam bentuk menangani bencana alam, tanggapan darurat, sehingga dapat dengan cepat membantu masyarakat menyelesaikan permasalahan sosial terutama didalam bencana alam. Dengan adanya kegiatan-kegiatan sosial sangat perlu untuk mempromosikan dalam hal ini adalah media sosial. Selama ini media promosi yang dilakukan TAGANA dalam berupa bentuk konvensional, untuk melakukan promosi kegiatan kedalam bentuk digital membutuhkan orang yang ahli sehingga dapat dengan cepat melaporkan kegiatan-kegiatan yang telah dilakukan oleh TAGANA. Pihak dinas sosial Sumatera Selatan sangat ingin para anggota dari TAGANA bisa menguasa ilmu desian digital dalam mengembangkan kegiatan-kegiatan promosi mereka.

Adobe Photoshop adalah program berbasis grafis *raster* (*bitmap*), sebuah perangkat lunak (*aplikasi*) untuk membuat dan mengedit gambar lalu menyimpannya dalam berbagai format [3]. Kegiatan pengabdian dalam bentuk pelatihan desain grafis telah banyak dialkukan salah satunya pada tahun 2018, Famukhit melaksanakan pelatihan desain grafis menggunakan *aplikasi* Adobe Photoshop kepada para siswa SMK Diponegoro Tulakan Kabutan Pacitan untuk membekali para siswa agar lebih memahami dunia desain grafis khusunya desain promosi produk dan jasa. Metode pelatihan yang dilakukan menggunakan modul tutorial dan project based learning, hasil dari pelatihan ini adalah peserta dapat membuat desain promosi produk dan jasa berupa brosur, poster, dan banner [4].

Dengan banyaknya media promosi di media sosial dan sangat mudah dijangkau oleh masyarakat luas secara *online* maka sangat perlu untuk belajar bagaimana membuat media promosi di Instagram dengan memamhami ilmu desain grafis sehingga dapat menambahkan ilmu pengetahuan dari tim TAGANA.

### **METODE**

Metode yang digunakan dalam kegiatan pengabdian masyarakat untuk meningkatkan Sumber Daya Manusia pada TAGANA Palemban adalah dengan melaksanakan *workshop* Pembuatan *feed* instagram dengan menggunakan *aplikasi* Adobe Photshop. Workshop merupakan salah satu program belajar bagi orang dewasa . Dalam proses kegiatan belajar orang dewasa, dari berbagai sumber secara umum dapat dikatakan terdiri atas tiga fase atau tahapan [5].

Langkah-langkah kegiatan yang dilakukan pelaksanaan pengabdian masyarakat sebagai berikut.

- 1. **Perencanaan,** adapun perncanaan antara lain :
	- Menentukan aplikasi Adobe Photoshop
- 2. **Pelaksanaan,** Pelaksanaan yang dilakukan adalah,
	- Pembukaan,
	- Pengenalan *Tools* Adobe Photoshop,
	- Menyiapkan Bahan *vector*, logo TAGANA,
	- Pembuatan *Feed* Instagram.
	- *Upload* materi ke Instagram TAGANA.
- 3. **Evaluasi,** setelah selesai pelaksanaan dari workshop pembuatan feed Instagram sesuai dengan tema kegiatan, setelah diperiksa satu persatu para peserta yang sudah menyelesaikan pembuatan feed instagram.

### **HASIL DAN PEMBAHASAN**

#### **Pelaksanaan Kegiatan**

Dalam hal ini, workshop diberikan kepada bagian Sumber Daya Manusia di Dinas Sosial Provinsi Sumatera Selatan. Kegiatan pelatihan ini dilaksanakan di Hotel Fave Jl. Jendral Basuki Rachmat No.1681, RT: 15/RW: 06, Pahlawan, Kemuning, Palembang, Sumatra Selatan 30128. Kegiatan pelatihan ini dilaksanakan pada hari Jumat, 19 Maret 2021 Pukul 13.00 - 18.00 WIB. Berikut data peserta pelatihan berdasarkan jenis kelamin.

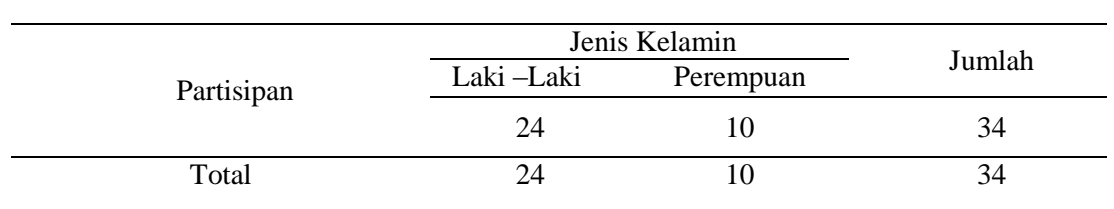

#### **Tabel 1.** Peserta Pelatihan

Pada saat pembukaan *workshop*, maka dari tim pengabdian melakukan sedikit pertanyaan hal yang sederhana terkait tentang pemahaman penggunaan aplikasi Adobe Photoshop. Hasil dari pertanyaan terdapat 20% dari peserta yang sudah sangat memahami dalam penggunaan aplikasi Adobe Photoshop.

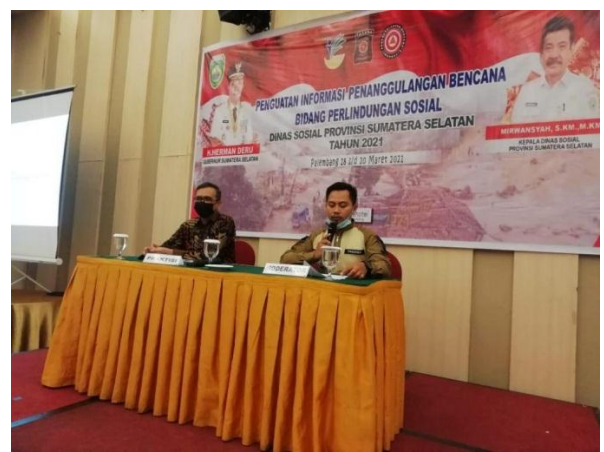

**Gambar 1.** Pembukaan Kegiatan Workshop

Pelaksanaan workshop dilakukan bagaimana para peserta dapat membuat konten di media sosial dengan mudah tetapi hasilnya menarik. Pada gambar 2 terlihat pemaparan materi dari para narasumber.

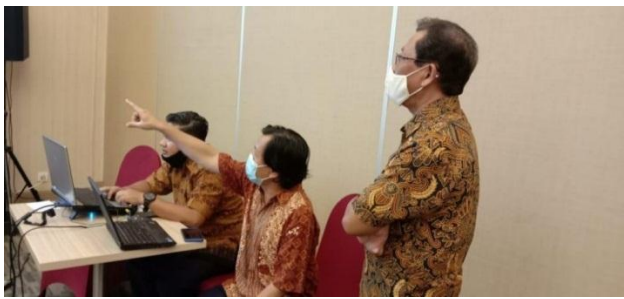

**Gambar 2.** Pemaparan Materi Adobe Photoshop

Penggunaan aplikasi Adobe Photoshop tentunya akan memudahkan para pengguna dalam mengembangkan kreativitasnya salah satunya membuat *feed* instagram. Agar dapat menggunakan Adobe Photoshop dapat diinstal melalui laman resmi dari Adobe. Tampilan aplikasi adobe Photoshop dapat dilihat pada gambar 1.

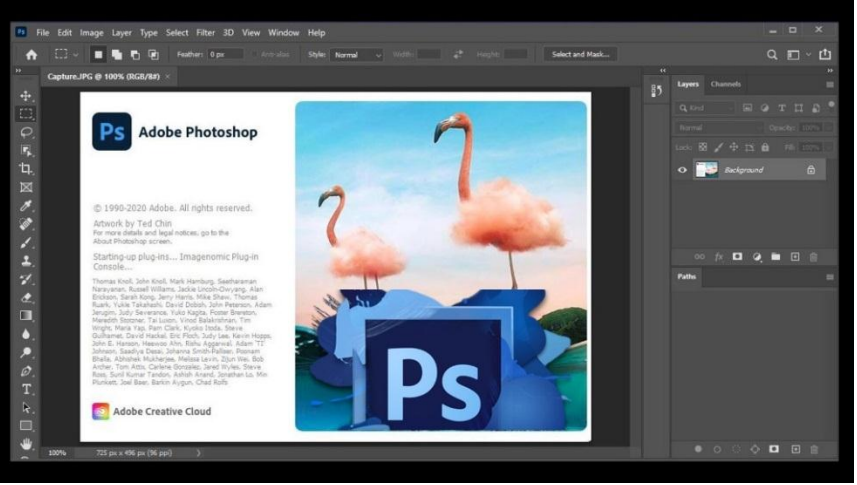

**Gambar 3.** Tampilan Aplikasi Adobe Photoshop

### **Area Kerja Adobe Photoshop**

Sebelum menggunakan aplikasi Adobe Photoshop para peserta *workshop* dibekali dengan pengenalan area kerja yang ada pada aplikasi Adobe Photoshop. Adapun area kerja aplikasi Adobe Photoshop adalah.

- **Menu Bar**, berisi menu-menu utama dalam membuka *file*, mengubah ukuran *file*, *save* pekerjaan, *filter* dan lain-lain.
- *Option*, berisikan pilihan *tool* yang akan digunakan peserta, seperti kuas atau biasa disebut *brush* maka akan diatur ukuran/diameter dari *brush* tersebut.
- **Gambar**, menampilkan *canvas*/area kerja agar bisa dibuat, diedit bahkan bisa meningkatkan kreativitas pada para peserta.
- *Pallete Well*, cara cepat untuk mengakses *pallet brush*, *tool*, *layers* dan lain-lain.
- *Toolbox*, berisikan tool yang akan mendukung menyeleksi dan memodifikasi canvas/gambar.

#### **Membuat Konten Feed Instagram**

Daya tarik di media sosial diantaranya adalah konten dan agar konten yang dibuat tidak hanya foto produk usaha, perlu adanya desain atau kemasan yang menarik [6]. Hal yang perlu kita persiapkan adalah berupa gambar kegiatan TAGANA. Kemudian setelah foto/gambar dari kegiatan maka selanjutnya memanfaatkan menu *slice tool*, arahkan *cursor slice tool* pada foto dan klik kanan pilih *Divide Slice*. Tahapan tersebut dapat dilihat pada gambar 2.

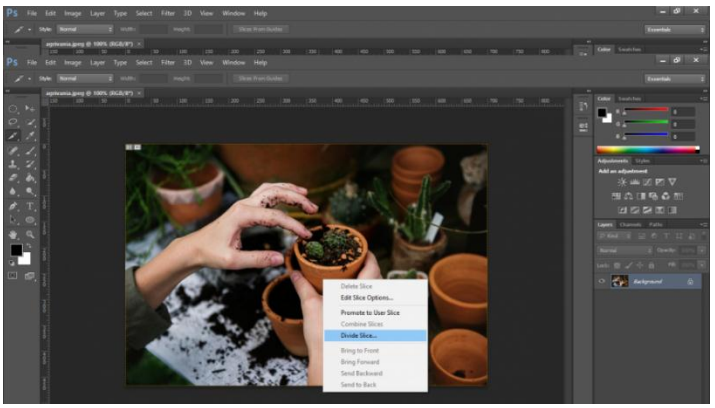

**Gambar 4.** Memanfaatkan menu *Slice Tool*

Selanjutnya *Divide Horizontally Into* lalu masukkan angka 3 (tiga) selanjutnya centang juga pada opsi *Divide Vertically Into* dan silahkan masukkan angka 3 (tiga) dan klik tombol OK. Penggunaan *Divide Horizontally Into* dapat dilihat pada gambar 3.

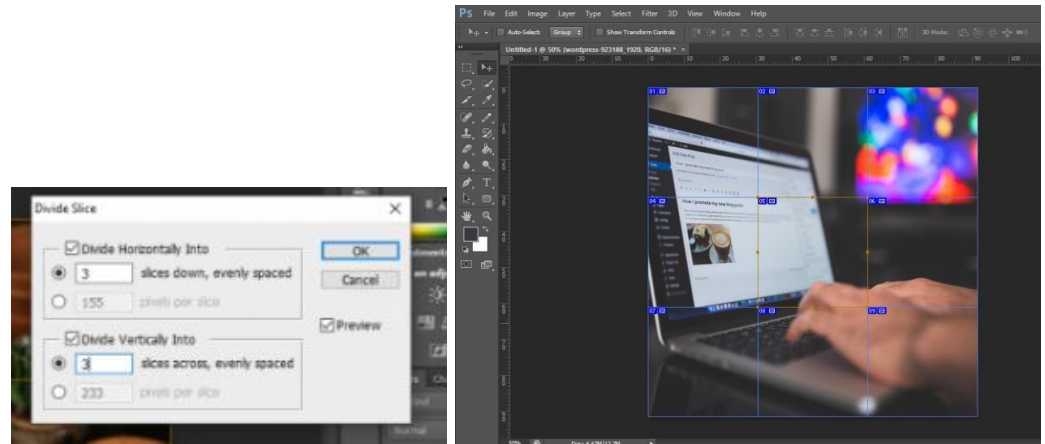

**Gambar 5.** Memanfaatkan Divide Horizontally Into

Langkah terakhir adalah silahkan simpan foto dengan alur, klik menu *file* -> Pilih *Save for web* -> lalu pilih format JPEG dan klik *Save*. hasil dapat dilihat pada gambar 4.

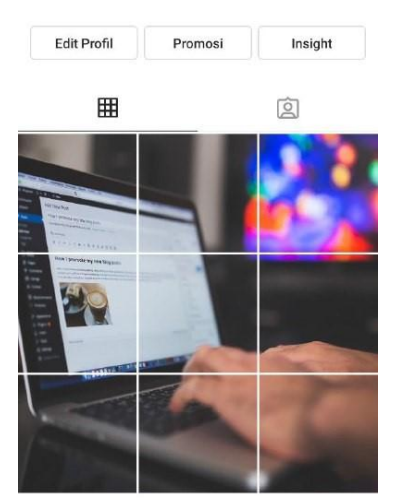

**Gambar 6.** Tahapan Akhir Konten

### **Evaluasi**

Pada tahapan terakhir dari metode yang diteapkan adalah hasil evaluasi para peserta workshop. Tingkat keberhasilan atau menghasilkan konten *feed* instragram dengan melakukan *voting* untuk keseluruh peserta. Dari hasil voting yang diikuti dari peserta workshop maka akan *diupload* pada akun Instagram TAGANA. Hasil *voting* dapat dilihat pada gambar 7.

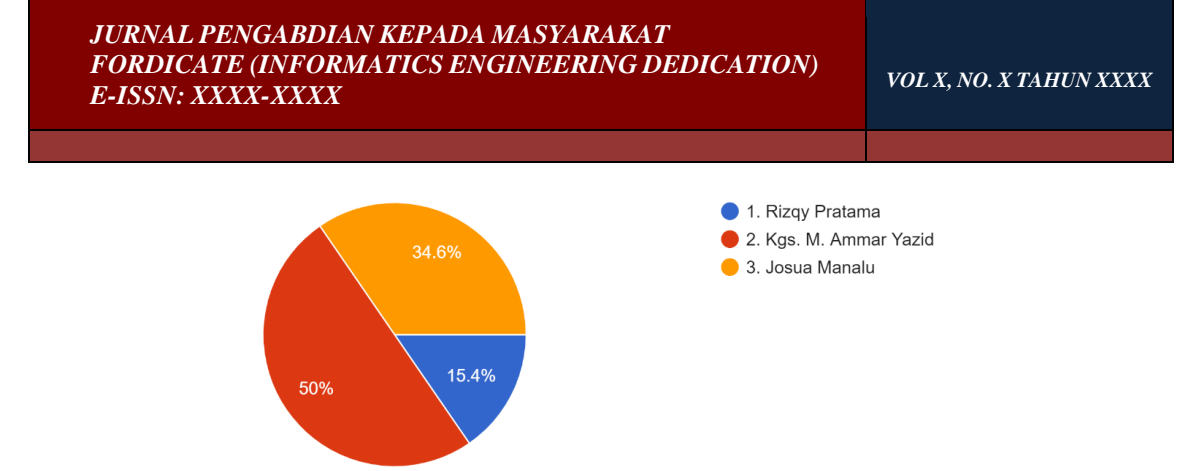

**Gambar 7.** Hasil Voting Desain Feed Instagram

### **SIMPULAN**

Desain konten untuk pengelolaan akun Instagram dari TAGANA Sumatera Selatan menjadi salah satu factor terpenting dalam mengembangkan layanan untuk kegiatan bencana alam dan lainnya. Pada awalnya TAGANA sulit untuk membuat konten yang menarik, setelah melakukan workshop maka para anggota dari TAGANA bisa berkreasi dan dapat memberikan informasi terpenting. Dengan penggunaan aplikasi Adobe Photoshop yang dapat dan mudah dipahami oleh peserta. Dengan berakhirnya pelaksanaan *workshop* ini dapat meningkatkan daya kreativitas dari para peserta *workshop*.

## **DAFTAR PUSTAKA**

- [1] R. M. Aditiawarman, 2019, *Hoax dan Hate Speech di Dunia Maya*, Lembaga Kajian Aset Budaya Indonesia Tonggak Tuo.
- [2] Utari P, 2011, *Komunikasi 2.0 Teoritisasi dan Implikasi*, Aspikom.
- [3] Kompas.com, *"Kompas.com,"* 09 10 2020. [Online]. Available: https://www.kompas.com/skola/read/2020/10/09/080000669/mengenal-adobephotoshop. [Accessed 09 10 2021].
- [4] M. Famukhit, 2018, *"Pelatihan Desain Grafis Menggunakan Aplikasi Adobe Photoshop di SMK Diponegoro Tulakan Kabupaten Pacitan," J.SOC. Empower,*  Vol. 3, No. 4, pp. 386-390.
- [5] Suprayekti and A. Septyara, *"Pelaksanaan Program Workshop "Belajar Efektif" Untuk Orang Tua," J. Ilm. Visa PGTK dan DIKMAS,* Vol. 12, No. 2, pp. 129-136, 2017.
- [6] R. Y. R. E. S. Muhammad Sholeh, 2020, *"Penggunaan Aplikasi Canva Untuk Membuat Konten Gambar pada Media Sosial Sebagai Upaya Mempromosikan Hasil Produk UKM," Selaparang. Jurnal Pengabdian Masyarakat Berkemajuan,*  Vol. 4, No. 1, pp. 430-435.

<sup>76|</sup> *Workshop* Pembuatan *Feed* Instagram Taruna Siaga Bencana Di Dinas Sosial Provinsi Sumatera Selatan